1

# スイッチング支援システムの老朽化機器取替の 予定について

## 2024年1月 電力広域的運営推進機関

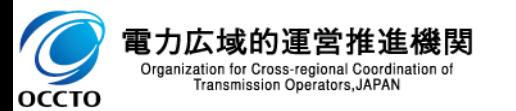

### スイッチング支援システムの老朽化機器取替の予定について

#### 2023年6月 実務者会議 資料

スイッチング支援システムは運用開始から6年が経過し、サーバ関連機器が老朽化しているため、 2024年1月までに老朽化機器の取替作業とミドルウェアの最新化を予定しています。

#### <実施予定作業>

- ●老朽化機器の取替
- ●OS、ミドルウェア等の最新化
- ※業務アプリケーションに変更はありません。

<対応ベンダ> 富士通株式会社(入札にて決定)

<新環境への切替について> 新環境への切替においては、接続先の変更等は発生しないように切替を行う予定です。 (小売事業者様からは旧環境と同様に接続可能となります。)

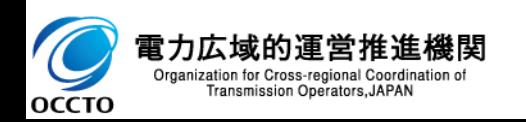

スイッチング支援システムの老朽化機器取替対応に伴う移行予定日について 3 2023年11月 実務者会議 資料

老朽化機器取替対応に伴い、以下の日程でスイッチング支援システムの移行を予定しております。 インフォメーションを実施しておりますが、移行切替対応中はスイッチング支援システムの全機能 (Web画面/API) 、全エリア のサービスが利用できません。 ご迷惑をおかけいたしますが、ご協力をお願い致します。

<移行予定日> 2024年1月19日(金)19時~2024年1月20日(土)8時予定

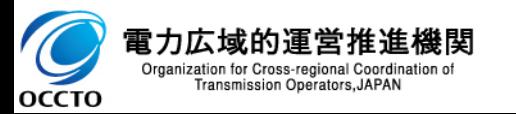

老朽化機器取替対応後、最初の接続時に表示画面が崩れる可能性があります。

その際はブラウザのキャッシュ削除を実施して再度実行してください。

(2023年12月時点のキャッシュ削除の方法)

【Microsoft Edgeの場合】

- ・ブラウザ右上部(横3つの点)より「設定」をクリック
- ・「プライバシー、検索、サービス」をクリック
- ・「閲覧データをクリア>今すぐ閲覧データをクリア」で「クリアするデータの選択」をクリック
- ・「すべての期間」を選択し、「キャッシュされた画像とファイル」の項目にチェックを入れて「今すぐクリア」 をクリック

【Google Chromeの場合】

- ・ブラウザ右上部(横3つの点)より「設定」をクリック
- ・「プライバシーとセキュリティ」をクリック
- ・「閲覧履歴データの削除」をクリック
- ・「全期間」を選択し、「キャッシュされた画像とファイル」の項目にチェックを入れて「データを削除」をクリ ック

※1月9日にマニュアルが更新されていますのでご参照ください。

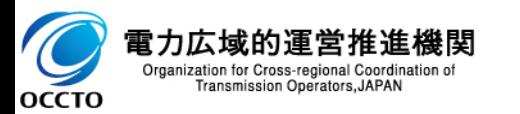